# Quando il bit CLP è impostato da un router in una cella ATM?  $\overline{a}$

### Sommario

[Introduzione](#page-0-0) **[Prerequisiti](#page-1-0) [Requisiti](#page-1-1)** [Componenti usati](#page-1-2) **[Convenzioni](#page-1-3)** [Informazioni sul bit CLP](#page-1-4) [Uso del bit CLP sui router Cisco](#page-2-0) [Contrassegno pacchetti con set atm-CLP](#page-3-0) [Packet Policing con set-clp-transmission](#page-4-0) [Uso del bit CLP sugli switch ATM](#page-4-1) [Traffic Policing Con Switch ATM](#page-4-2) [Elimina livelli con switch ATM](#page-5-0) [Soglia eliminazione CLP con FC-PCQ](#page-5-1) [Soglia eliminazione CLP con FC-PFQ](#page-6-0) [Informazioni correlate](#page-7-0)

### <span id="page-0-0"></span>**Introduzione**

Le celle ATM sono composte da 48 byte di payload e 5 byte di intestazione. Sia le intestazioni UNI (User-Network Interface) che NNI (Network-to-Network Interface) includono il campo CLP (Cell Loss Priority) a 1 bit, che indica la priorità di rilascio della cella in caso di congestione estrema durante il passaggio attraverso la rete ATM.

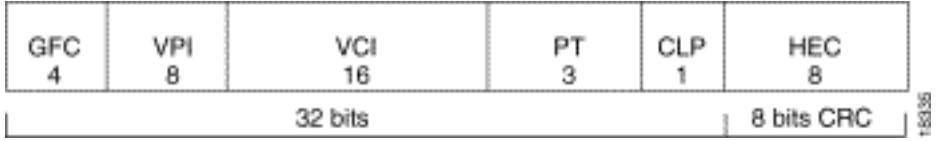

Un campo a 1 bit indica che esistono due valori: 0 per indicare una priorità più alta e 1 per indicare una priorità più bassa. In altre parole, impostando il bit CLP su 1 si riduce la priorità delle celle e si aumenta la probabilità che la cella venga eliminata quando la rete ATM sperimenta code e linee fisiche congestionate.

In genere, solo gli switch ATM impostano il bit CLP. L'interfaccia di un router Cisco ATM o il lato utente di un'interfaccia UNI non impostano mai questo bit. Di recente, come parte del set di funzionalità Cisco robuste Quality of Service (QoS), le interfacce del router Cisco ATM possono essere configurate per impostare il bit CLP come parte di una policy dei servizi applicata a un particolare circuito virtuale (VC).

In questo documento vengono illustrati i due comandi set-clp e set-clp-broadcast che possono essere usati per impostare il bit CLP sui router Cisco. Inoltre, viene chiarito come il bit CLP venga utilizzato da un router e da uno switch.

### <span id="page-1-0"></span>**Prerequisiti**

### <span id="page-1-1"></span>**Requisiti**

Nessun requisito specifico previsto per questo documento.

#### <span id="page-1-2"></span>Componenti usati

Il documento può essere consultato per tutte le versioni software o hardware.

#### <span id="page-1-3"></span>**Convenzioni**

Per ulteriori informazioni sulle convenzioni usate, consultare il documento [Cisco sulle convenzioni](//www.cisco.com/en/US/tech/tk801/tk36/technologies_tech_note09186a0080121ac5.shtml) [nei suggerimenti tecnici](//www.cisco.com/en/US/tech/tk801/tk36/technologies_tech_note09186a0080121ac5.shtml).

### <span id="page-1-4"></span>Informazioni sul bit CLP

Il flusso di cella di una connessione virtuale può essere suddiviso logicamente in tre flussi che considerano l'impostazione del bit CLP:

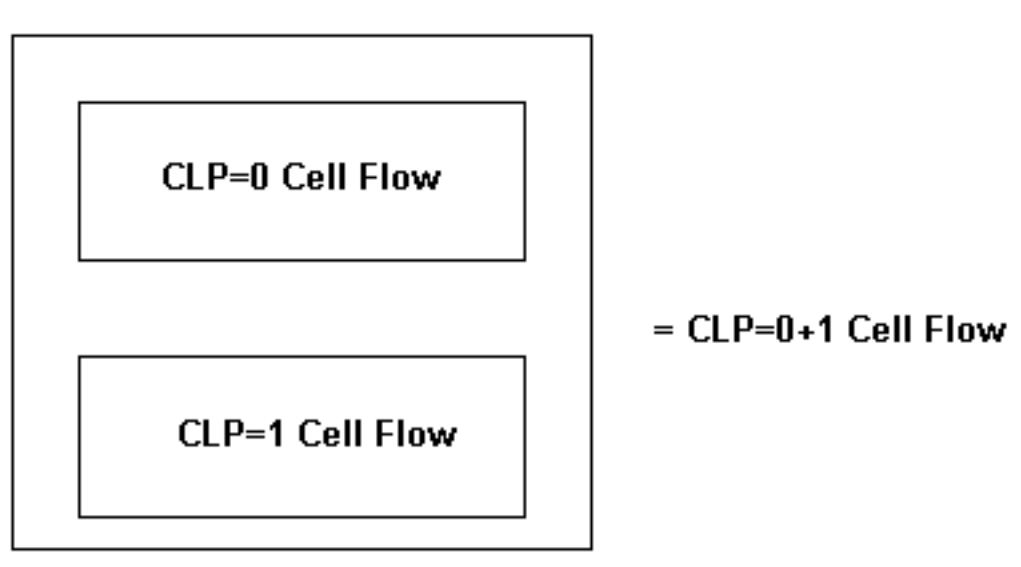

Il flusso di celle CLP=0+1 viene denominato flusso aggregato e include celle CLP=0 e celle  $CI$  P=1.

Sugli switch ATM Cisco campus come Catalyst serie 8500, il conteggio delle celle può essere ottenuto da un comando del software Cisco IOS® o tramite il polling Simple Network Management Protocol (SNMP). Usare il comando show atm vc interface atm per verificare il numero di celle per VC sulla riga di comando, come mostrato di seguito.

```
VPI = 0 VCI = 50 Status: UP 
 Time-since-last-status-change: 00:03:08 
 Connection-type: PVC 
 Cast-type: point-to-point 
 Packet-discard-option: disabled 
 Usage-Parameter-Control (UPC): pass 
 Wrr weight: 2 
 Number of OAM-configured connections: 0 
 OAM-configuration: disabled 
 OAM-states: Not-applicable 
 Cross-connect-interface: atm0/0/1, Type: oc3suni 
 Cross-connect-VPI = 0 
 Cross-connect-VCI = 55 
 Cross-connect-UPC: pass 
 Cross-connect OAM-configuration: disabled 
 Cross-connect OAM-state: Not-applicable 
 Threshold Group: 5, Cells queued: 0 
 Rx cells: 0, Tx cells: 80 
 TX Clp0:80, TX Clp1: 0 
 Rx Clp0:0, Rx Clp1: 0 
 !--- Per-VC cell counts based on CLP bit. Rx Upc Violations:0, Rx cell drops:0 
 Rx Clp0 q full drops:0, Rx Clp1 qthresh drops:0
```
Il comando [CISCO-ATM-CONN-MIB](//tools.cisco.com/Support/SNMP/do/BrowseMIB.do?local=en&mibName=CISCO-ATM-CONN-MIB) gestisce le statistiche per VC nella tabella ciscoAtmVclTable. Questa tabella considera il valore del bit CLP quando incrementa il contatore per questi ID oggetto:

- ciscoAtmVclInCells
- ciscoAtmVclInClp0Celle
- Celle ciscoAtmVclInClp1

Catalyst serie 8500 e Lightstream 1010 utilizzano i Connection Traffic Table Row (CTTR) per memorizzare i parametri del traffico assegnati a un circuito virtuale permanente (PVC). Quando si configura un CTTR PVC con velocità in bit variabile in tempo non reale (VBR-NRT), è possibile specificare se l'SCR (Sustainable Cell Rate) si applica al flusso cellulare scr0 o scr10.

```
Switch(config)# atm connection-traffic-table-row [index row-index] {vbr-rt | vbr-nrt}
pcr pcr-value {scr0 | scr10} scr-value [mbs mbs-value] [cdvt cdvt_value]
```
I router Cisco ATM non supportano un comando equivalente che indica se modellare il flusso SCR=0 o SCR=1+0. Il comando vbr-nrt consente semplicemente di specificare una velocità di cella di picco (PCR) e un SCR.

```
Router(config)# interface atm 5/0
    Router(config-if)# pvc 1/1
    Router(config-if-atm-vc)# vbr-nrt ?
     <1-155000> Peak Cell Rate(PCR) in Kbps
    Router(config-if-atm-vc)# vbr-nrt 1000 ?
       <5-1000> Sustainable Cell Rate(SCR) in Kbps
    Router(config-if-atm-vc)# vbr-nrt 1000 500 ?
       <1-65535> Maximum Burst Size(MBS) in Cells
```
### <span id="page-2-0"></span>Uso del bit CLP sui router Cisco

MQC (Cisco Modular QoS CLI) è un insieme speciale di comandi per la configurazione di criteri QoS su un'interfaccia o su una VC. Per ulteriori informazioni, fare riferimento al documento [Cenni](//www.cisco.com/en/US/docs/ios/12_2/qos/configuration/guide/qcfmdcli.html) [preliminari sull'interfaccia della riga di comando Modular Quality of Service.](//www.cisco.com/en/US/docs/ios/12_2/qos/configuration/guide/qcfmdcli.html) È possibile specificare una classe di traffico con il comando class-map, creare un criterio di traffico associando la classe di traffico a una o più funzionalità QoS utilizzando il comando policy-map, quindi collegare il criterio di traffico a un'interfaccia o a una VC con il comando service-policy.

MQC supporta due comandi per l'impostazione del bit CLP:

- set atm-clp Implementa una semplice marcatura dei pacchetti. Questo comando imposta il bit CLP su uno per tutti i pacchetti che corrispondono alla classe specificata. Non tiene conto del livello di congestione del PVC.
- set-clp-transmission: implementa il monitoraggio del traffico. Questo comando non considera il livello di congestione sul PVC e imposta il bit CLP su 1 nel traffico corrispondente con una velocità che supera i valori configurati per i bit al secondo (bps). In altre parole, questo comando implementa un'azione di "violazione".

Questi comandi sono al centro delle due sezioni successive.

#### <span id="page-3-0"></span>Contrassegno pacchetti con set atm-CLP

Il contrassegno pacchetti basato su classi è una funzione di Cisco IOS che imposta i valori nelle intestazioni dei pacchetti di livello 2 e 3 per distinguere i pacchetti in priorità più alte e più basse. Fare riferimento alla sezione [Configurazione del contrassegno pacchetti basato su classi.](//www.cisco.com/en/US/docs/ios/12_2/qos/configuration/guide/qcfcbmrk.html) Questa funzionalità supporta il comando set atm-CLP per contrassegnare il bit CLP su tutte le celle di un pacchetto che corrispondono alla classe specificata.

Router(config)# **policy-map TEST** Router(config-pmap)# **class CLP** Router(config-pmap-c)# **set atm-clp**

Per visualizzare il numero di pacchetti contrassegnati, usare il comando show policy-map interface atm.

Èimportante capire che il contrassegno pacchetti basato su classi non considera il livello di congestione del PVC ATM quando si imposta il bit CLP. Il comando set atm-CLP configura il router in modo che imposti il bit CLP su tutti i pacchetti corrispondenti durante i periodi di congestione e non congestione della rete VC.

A partire dal software Cisco IOS versione 12.1T, il comando set atm-CLP è supportato solo su un PA-A3 e solo sui PVC, non sugli SVC. Inoltre, è possibile contrassegnare solo i pacchetti che viaggiano sui percorsi di switching Cisco Express Forwarding (CEF). I pacchetti provenienti dal router utilizzano un metodo di commutazione Cisco IOS diverso e non possono essere contrassegnati.

A partire dal software Cisco IOS versione 12.0(23)S, la funzione di impostazione CLP ATM consente agli utenti di controllare l'impostazione del bit CLP ATM sulla scheda di linea OC-3 STM-1 ATM a 8 porte per router Internet Cisco serie 12000.

A partire dalla versione Cisco IOS 12.2(8)YN, il contrassegno di bit CLP ATM è disponibile nei router Cisco 3600 e 2600.

Nota: l'ID bug Cisco CSCdr19172 risolve un problema con i ricaricamenti del router quando si usa il comando set atm-CLP in una classe configurata per la corrispondenza nei bit sperimentali di Multiprotocol Label Switching (MPLS).

#### <span id="page-4-0"></span>Packet Policing con set-clp-transmission

I meccanismi di monitoraggio del traffico determinano se il traffico è conforme ai valori del contratto configurato e quindi agiscono in caso di violazione del traffico eliminandolo o riscrivendo un valore di intestazione. Sui PVC ATM, è possibile configurare un router per impostare il bit CLP come azione di controllo utilizzando il comando set-CLP-transmission. Fare riferimento alla sezione [Monitoraggio del traffico.](//www.cisco.com/en/US/docs/ios/12_1t/12_1t5/feature/guide/dtpoli.html) Creare una mappa dei criteri, quindi configurare il comando Police con set-clp-transmission come azione.

```
7500(config)# policy-map police
   7500(config-pmap)# class group2
   7500(config-pmap-c)# police BPS burst-normal burst-max conform-action action exceed-
action action violate-action action
```
Il comando set-clp-transmission è supportato dal software Cisco IOS versione 12.1(5)T sulle piattaforme Route Switch Processor (RSP) e dal software Cisco IOS versione 12.2(1)T sulle altre piattaforme.

Nota: in una particolare configurazione, i pacchetti con commutazione di contesto a un PVC ATM vengono sottoposti a policy. La configurazione del policer prevede una o più azioni con il parametro set-clp-transmission; tuttavia, per le celle ATM generate dai pacchetti, il bit CLP non è impostato. Questo problema si verifica solo con il policer basato su classi e i pacchetti a commutazione di contesto ed è risolto con l'ID bug Cisco [CSCdw18196](//www.cisco.com/cgi-bin/Support/Bugtool/onebug.pl?bugid=CSCdw18196).

## <span id="page-4-1"></span>Uso del bit CLP sugli switch ATM

Gli switch ATM usano il bit CLP in due modi:

- come azione violata con la sorveglianza del traffico.
- $\bullet$  come fattore determinante in cui le celle da rilasciare quando si verifica una congestione e le code superano una soglia.

Nelle due sezioni seguenti vengono descritti in dettaglio questi utilizzi.

## <span id="page-4-2"></span>Traffic Policing Con Switch ATM

Gli switch ATM del campus Cisco applicano algoritmi di controllo dei parametri di utilizzo (UPC) per determinare se la velocità delle celle provenienti da un dispositivo terminale come un router Cisco è conforme al contratto di traffico. Quando l'UPC determina che una cella non è conforme, lo switch esegue una delle seguenti azioni, a seconda della configurazione:

- Passa (Pass) Trasmette la cella senza modificare il valore CLP.
- Tag Imposta il bit CLP per indicare la priorità relativamente più bassa della cella.
- Elimina (Drop) Elimina la cella.

Pass è il comportamento UPC predefinito. Configurare un valore non predefinito su un PVC impostando il parametro upc come parte del comando atm pvc:

**atm pvc** *vpi vci [cast-type type] [upc upc] [pd pd] [rx-cttr index] [tx-cttr index] [wrr-weight weight]*

Il comando show atm vc interface atm visualizza l'impostazione UPC e il numero di violazioni Rx Upc.

```
ls1010# show atm vc interface atm 0/0/0 0 50
   Interface: atm0/0/0, Type: oc3suni 
    VPI = 0 VCI = 50 Status: UP 
     Time-since-last-status-change: 00:03:08 
     Connection-type: PVC 
     Cast-type: point-to-point 
     Packet-discard-option: disabled 
     Usage-Parameter-Control (UPC): pass 
      !--- Confirm the correct UPC setting. Wrr weight: 2 Number of OAM-
configured connections: 0 OAM-configuration: disabled OAM-states: Not-applicable 
     Cross-connect-interface: atm0/0/1, Type: oc3suni Cross-connect-VPI = 0 Cross-
connect-VCI = 55 Cross-connect-UPC: pass Cross-connect OAM-configuration: disabled 
    Cross-connect OAM-state: Not-applicable Threshold Group: 5, Cells queued: 0 Rx
cells: 0, TX cells: 80 TX Clp0:80, TX Clp1: 0 Rx Clp0:0, Rx Clp1: 0 Rx Upc
Violations:0, Rx cell drops:0 !--- View the number of "Upc Violations". Rx Clp0
q full drops:0, Rx Clp1 qthresh drops:0 !--- Output suppressed.
Èinoltre possibile eseguire il polling dell'oggetto gestito ciscoAtmVclUpcViolations di CISCO-ATM-
```
CONN-MIB per raccogliere il numero totale di celle non conformi rilevate da UPC su un determinato VC.

### <span id="page-5-0"></span>Elimina livelli con switch ATM

Quando si implementano i processi di gestione del traffico e delle risorse, gli switch ATM prendono in considerazione l'impostazione CLP=1, in genere applicata solo agli switch ATM e ora ai router collegati ad ATM. L'eliminazione selettiva delle celle è il processo mediante il quale la rete elimina le celle CLP=1 quando le code di output raggiungono una soglia configurabile.

Gli switch ATM Cisco campus implementano l'eliminazione selettiva delle celle con lievi variazioni a seconda della scheda funzionalità e del modello di switch.

#### <span id="page-5-1"></span>Soglia eliminazione CLP con FC-PCQ

LightStream 1010 e Catalyst 8510 con una scheda funzionalità per accodamento di classe (FC-PCQ o FC1) supportano soglie di coda di interfaccia configurabili per ciascuna categoria di servizi ATM, ad esempio VBR-NRT o UBR. Il comando show atm interface resource atm visualizza il valore predefinito dell'87% per tutte le classi di servizio.

```
Switch> show atm interface resource atm 3/0/0
   Resource Management configuration: 
    Output queues: 
    Max sizes(explicit cfg): 30000 cbr, none vbr-rt, none vbr-nrt, none abr-ubr 
     Max sizes(installed): 30208 cbr, 256 vbr-rt, 4096 vbr-nrt, 12032 abr-ubr
```

```
 Efci threshold: 50% cbr, 25% vbr-rt, 25% vbr-nrt, 25% abr, 25% ubr
```
 Discard threshold: 87% cbr, 87% vbr-rt, 87% vbr-nrt, 87% abr, 87% ubr *!--- Percent of queue full at which discard threshold starts.* Abr-relative-rate threshold: 25% abr

Usare il comando atm output-threshold per configurare un valore non predefinito. Fare riferimento alla sezione [Configurazione della gestione delle risorse.](//www.cisco.com/univercd/cc/td/doc/product/atm/c8540/12_1/peregrin/sw_confg/rm_cnf.htm)

Switch(config-if)# **atm output-threshold {***cbr* **|** *vbr-rt* **|** *vbr-nrt* **|** *abr* **|** *ubr***} discardthreshold** *disc-thresh-num*

Quando tutte le celle appartenenti a VC di una particolare categoria di servizi occupano per impostazione predefinita l'87% della memoria condivisa, le successive celle CLP=1 vengono eliminate.

#### <span id="page-6-0"></span>Soglia eliminazione CLP con FC-PFQ

LightStream 1010 e Catalyst 8510 con una funzione Feature Card per Flow Queuing (FC-PFQ) e Catalyst 8540, supportano dimensioni massime e minime dei limiti di coda per VC. Utilizzano la funzione dei gruppi di soglie per implementare queste code.

Un gruppo di soglia è composto da tutti i VC e i percorsi virtuali (VTP) di una singola categoria di servizi ATM. Il gruppo di soglie imposta i limiti sul numero cumulativo di celle nelle code delle connessioni virtuali nel gruppo di soglie. Quando un gruppo di soglie è congestionato (il numero cumulativo si avvicina al valore configurato delle celle massime), il numero massimo di celle nelle code per VC diminuisce dal limite di coda massimo per il gruppo al limite di coda minimo.

Nell'esempio viene mostrato come configurare un valore non predefinito del 95% per la categoria di servizi CBR, che per impostazione predefinita corrisponde al gruppo di soglie 1:

```
ls1010(config)# atm threshold-group 1 ?
    discard-threshold discard threshold as percent of queue full 
    marking-threshold marking threshold as percent of queue full 
    max-cells max number of cells in Threshold Group 
    max-queue-limit max (uncongested) queue limit for this TG 
    min-queue-limit min (congested) queue limit for this TG 
    name name of TG
   ls1010(config)# atm threshold-group 1 discard-threshold ? 
      <0-100> discard threshold percent
   ls1010(config)# atm threshold-group 1 discard-threshold 95
```
Usare il comando show atm resource per visualizzare la modifica della configurazione.

```
ls1010# show atm resource
   Resource configuration: 
    Over-subscription-factor 8 Sustained-cell-rate-margin-factor 1% 
    Abr-mode: relative-rate 
     Service Category to Threshold Group mapping: 
     cbr 1 vbr-rt 2 vbr-nrt 3 abr 4 ubr 5 
     Threshold Groups: 
    Group Max Max Q Min Q Q thresholds Cell Name 
     cells limit limit Mark Discard count 
     instal instal instal 
     ---------------------------------------------------
```
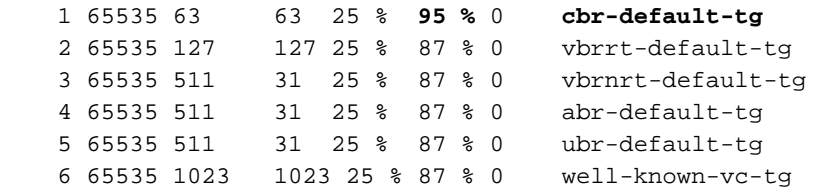

Sugli switch ATM Cisco campus, è possibile visualizzare il numero di perdite da soglia della coda CLP=1 da un comando del software Cisco IOS o tramite il polling SNMP. Usare il comando show atm vc interface atm per visualizzare i valori per VC sulla riga di comando.

```
ls1010# show atm vc interface atm 0/0/0 0 50
    Interface: atm0/0/0, Type: oc3suni 
     VPI = 0 VCI = 50Status: IIP
      Time-since-last-status-change: 00:03:08 
      Connection-type: PVC 
      Cast-type: point-to-point 
      Packet-discard-option: disabled 
      Usage-Parameter-Control (UPC): pass 
      Wrr weight: 2 
      Number of OAM-configured connections: 0 
      OAM-configuration: disabled 
      OAM-states: Not-applicable 
      Cross-connect-interface: atm0/0/1, Type: oc3suni 
      Cross-connect-VPI = 0 
      Cross-connect-VCI = 55 
      Cross-connect-UPC: pass 
      Cross-connect OAM-configuration: disabled 
      Cross-connect OAM-state: Not-applicable 
      Threshold Group: 5, Cells queued: 0 
      Rx cells: 0, TX cells: 80 
      TX Clp0:80, TX Clp1: 0 
      Rx Clp0:0, Rx Clp1: 0 
      Rx Upc Violations:0, Rx cell drops:0 
      Rx Clp0 q full drops:0, Rx Clp1 qthresh drops:0 
       !--- View the number of "Rx Clp0 q full drops" and "Rx Clp1 qthresh drops." !---
Output suppressed.
```
Eseguire il polling dei seguenti ID oggetto di CISCO-ATM-CONN-MIB per acquisire i valori per VC con SNMP:

- ciscoAtmVclClp0VcqFullCellDrops: numero totale di celle ricevute con il bit CLP non impostato, scartate perché viene superato il limite della coda per-VC. Questo contatore è valido solo se l'opzione Early Packet Discard (EPD) è disabilitata e solo nei sistemi con funzionalità FC-PFQ.
- ciscoAtmVclVcqClpThreshCellDrops: numero totale di celle scartate perché la soglia di eliminazione (a differenza del limite di coda) viene superata nella coda per-VC e il bit CLP è impostato. Questo contatore è valido solo se EPD è disabilitato e solo su sistemi con funzionalità FC-PFQ.

### <span id="page-7-0"></span>Informazioni correlate

- [Gestione del traffico e delle risorse](//www.cisco.com/univercd/cc/td/doc/product/atm/c8540/12_1/pereg_1/atm_tech/rm.htm?referring_site=bodynav)
- [Configurazione di Gestione risorse](//www.cisco.com/univercd/cc/td/doc/product/atm/c8540/12_1/peregrin/sw_confg/rm_cnf.htm?referring_site=bodynav)
- [Pagine di supporto per la tecnologia ATM](//www.cisco.com/en/US/tech/tk39/tsd_technology_support_category_home.html?referring_site=bodynav)

• [Supporto tecnico – Cisco Systems](//www.cisco.com/cisco/web/support/index.html?referring_site=bodynav)